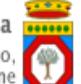

# **Portale Sistema Puglia - www.sistema.puglia.it**

**FAQ su: Start**

*Documento generato dal Centro Servizi Sistema Puglia: 09/10/2020 17:10:06*

*Contiene: 41 FAQ*

### *1-(D) Vorrei conoscere le modalità da utilizzare ai fini della conformità della dichiarazione del certificato di attribuzione della P.IVA*

(R) è sufficiente che in calce al documento allegato venga inserita la seguente dicitura: Il sottoscritto

\_\_\_\_\_\_\_\_\_\_\_\_\_\_\_\_, in qualità di Titolare, ai sensi e per gli effetti dell art 47 del DPR n. 445/2000 e dell art.23 del D.Lgs 82/2005 e consapevole delle responsabilità penali di cui all art.76 del medesimo D.P.R. 445/2000 per le ipotesi di falsità in atti e dichiarazioni mendaci, attesta la corrispondenza delle copie dei documenti allegati ai documenti conservati agli atti e che la stessa sia debitamente sottoscritta.

## *2-(D) Domanda: E possibile utilizzare il certificato di attribuzione della partita iva ricevuto al momento dell apertura della partita iva se lo stesso non ha subito variazioni?*

(R) Si. E sufficiente che in calce al documento allegato venga inserita la seguente dicitura: Il sottoscritto \_\_\_\_\_\_\_\_\_\_\_\_\_\_\_\_, in qualità di Titolare, ai sensi e per gli effetti dell art.23 del D.Lgs 82/2005 e consapevole delle responsabilità penali di cui all art.76 del medesimo D.P.R. 445/2000 per le ipotesi di falsità in atti e dichiarazioni mendaci, attesta la corrispondenza delle copie dei documenti allegati ai documenti conservati agli atti e che la stessa sia debitamente sottoscritta.E altresì possibile esibire la scheda anagrafica prelevata dal cassetto fiscale contenente le medesime informazioni presenti sul certificato di attribuzione della partita iva inserendo la seguente dicitura: Il sottoscritto \_\_\_\_\_\_\_\_\_\_\_\_\_\_\_\_, in qualità di Titolare, ai sensi e per gli effetti dell art.23 del D.Lgs 82/2005 e consapevole delle responsabilità penali di cui all art.76 del medesimo D.P.R. 445/2000 per le ipotesi di falsità in atti e dichiarazioni mendaci, attesta la corrispondenza delle copie dei documenti allegati ai documenti conservati agli atti e che la stessa sia debitamente sottoscritta.

### *3-(D) sono un commerciante autonomo posso fare la domanda start?*

(R) no, in quanto soggetto iscritto al Registro delle imprese (cfr. paragrafo 3.1 dell'Avviso)

*4-(D) La mia candidatura può essere firmata con altra firma digitale, per esempio quella del mio commercialista?* (R) No, la candidatura deve recare la firma digitale del richiedente il contributo

## *5-(D) vorrei conoscere le modalità da utilizzare ai fini della conformità della dichiarazione dei redditi.*

(R) E sufficiente che in calce alla copia del documento venga inserita la seguente dicitura: Il sottoscritto \_\_\_\_\_\_\_\_\_\_\_\_\_\_\_\_, ai sensi e per gli effetti dell art 47 del DPR n. 445/2000 e dell art.23 del D.Lgs 82/2005 e consapevole delle responsabilità penali di cui all art.76 del medesimo D.P.R. 445/2000 per le ipotesi di falsità in atti e dichiarazioni mendaci, attesta la corrispondenza delle copie dei documenti allegati ai documenti conservati agli atti e che la stessa sia debitamente sottoscritta.

#### *6-(D) Come deve essere apposta la marca da bollo?*

(R) la marca da bollo può essere scansionata ed allegata nella scheda "altro" oppure può essere pagata telematicamente tramite "Pago PA".ATTENZIONE: La presente FAQ è superata dalla FAQ n.36 e dalla FAQ n.40 Sino al 17 luglio alle ore 17.00 era possibile scansionare "altri" documenti.La marca da bollo, successivamente alla predetta data, non deve pertanto essere scansionata. Si ribadisce che la stessa deve essere conservata e non deve essere utilizzata per finalità diverse dal presente avviso.

#### *7-(D) non ho dichiarazione dei redditi relativa allo scorso anno perché ho aperto il mio studio professionale nel 2019? Come posso fare?*

(R) Per proporre validamente istanza di candidatura bisogna presentare prima la dichiarazione dei redditi (quella relativa all'anno fiscale 2019) e poi partecipare all'intervento regionale

#### *8-(D) Alla fine della prima pagina la piattaforma mi richiede di spuntare alla voce ultima dichiarazione dei redditi disponibile una tra 2019 e 2020. Attualmente dispongo solo della dichiarazione redditi del 2019 che fa riferimento all'anno 2018. Va bene?*

(R) Si, purché non sia stata presentata, alla data di presentazione dell'istanza di candidatura, la dichiarazione dei redditi relativa all'anno fiscale 2019

### *9-(D) Quale documentazione deve essere presentata per partecipare a Start?*

(R) il paragrafo 4.1 dell'avviso sul punto dispone:"Ai fini della partecipazione all'Avviso, occorre presentare istanza di contributo, redatta secondo il modello di cui all'Allegato A - compilata in ogni sua parte, sottoscritta digitalmente

ovvero con firma elettronica qualificata o avanzata dal soggetto proponente, contenente la dichiarazione, resa ai sensi e per gli effetti di cui al DPR n. 445/2000, del possesso dei requisiti di partecipazione.All'istanza di contributo dovrà essere allegata, pena l inammissibilità, la seguente documentazione:1. ultima dichiarazione dei redditi utilizzata per la dimostrazione del requisito reddituale di accesso, completa di ricevuta di trasmissione e protocollo dell Agenzia dell Entrate; 2. copia conforme del certificato di attribuzione della P.IVA. rilasciato dall'Agenzia delle Entrate per la fattispecie sub a) del paragrafo 3.13. copia del contratto di collaborazione coordinata e continuativa per la fattispecie sub b) del paragrafo 3.1;4. istanza di candidatura conforme all'allegato A) al presente avviso".Ai fini della presentazione dell'istanza di candidatura, inoltre, occorre la marca da bollo di 16,00, bisogna possedere una PEC ed una firma digitale valida

*10-(D) sono un soggetto titolare di contratto di collaborazione coordinata e continuativa in essere alla data del 01/02/2020 scaduto a giugno 2020 e in seguito titolare di rapporto di lavoro subordinato. Posso fruire del Bonus Start?* (R) L'avviso espressamente esclude che possano beneficiare del contributo le persone fisiche titolari di contratto di lavoro subordinato alla data di presentazione dell'istanza di candidatura

### *11-(D) Sono un libero professionista titolare di partita IVA e dal maggio 2019 faccio parte di una società tra professionisti con cui fino ad ora non ho fatturato nulla.Questo mi preclude la partecipazione al bando START, sebbene possegga i requisiti reddituali stabiliti dal bando?*

(R) L'avviso, al paragrafo 3.1, espressamente prevede che possano richiedere il contributo "i liberi professionisti titolari di partita iva attiva alla data dell istanza, compresi i partecipanti agli studi associati, costituiti esclusivamente con contratto di associazione in partecipazione o altra forma associativa, purché non di natura commerciale d impresa. Sono tassativamente escluse le forme di aggregazione professionale che prevedano l obbligatoria iscrizione al Registro delle Imprese della competente Camera di Commercio".Pertanto la partecipazione a Società preclude la fruizione del contributo.

## *12-(D) E' necessario disporre di un indirizzo PEC?*

(R) Nell'istanza di candidatura deve essere obbligatoriamente indicato un indirizzo PEC al quale verranno inviate eventuali richieste dell'Amministrazione e le notifiche dei pagamenti.Esistono fornitori di casella di posta elettronica certificata (PEC) che attivano il servizio velocemente e sono estremamente economici (a partire da meno di 10 euro all'anno)

## *13-(D) E' obbligatoria la firma digitale? Esistono sistemi gratuiti per il rilascio della firma digitale?*

(R) Come specificato nell'avviso "al termine della compilazione della domanda sarà generato un PDF riepilogativo che andrà firmato digitalmente e trasmesso. Si precisa che le domande prive della firma digitale sarà esclusa dal presente avviso".Con l'occasione si ricorda che esistono fornitori qualificati di firma digitale che garantiscono gratuitamente sia il riconoscimento mediante webcam sia un numero di firme adeguato alla presentazione della documentazione. Navigando su internet è possibile rintracciare i fornitori che rendono il servizio gratuitamente

#### *14-(D) Ho problemi informatici relativi alla presentazione della candidatura. A chi mi devo rivolgere?*

(R) Bisogna andare nella pagina dell'avviso (http://www.sistema.puglia.it/portal/page/portal/SistemaPuglia/start) e cliccare il quinto banner sulla sinistra in colore arancio "SUPPORTO TECNICO".Così si verrà supportati da informatici esperti della procedura.Scrivendo a RICHIEDI INFO, diversamente, non è possibile essere assistiti da adeguate professionalità informatiche

#### *15-(D) Ho dei dubbi in ordine all'ammissibilità della candidatura. A chi mi devo rivolgere?*

(R) Preliminarmente, bisogna consultare la sezione FAQ in cui vengono pubblicati i quesiti ricorrenti. Laddove il riscontro al caso specifico non sia contenuto in nessuna FAQ, bisogna scrivere a "RICHIEDI INFO" .La Sezione Promozione e tutela del lavoro della Regione Puglia risponde ai quesiti proposti.

### *16-(D) Ho la partita iva ma non sono iscritto ad un albo professionale e alla relativa cassa privata ma sono iscritto alla gestione separata INPS. Posso partecipare se in possesso degli altri requisiti previsti dall'avviso?*

(R) Possono partecipare, con riferimento alla fattispecie a) di cui al paragrafo 3.1 dell'avviso "i liberi professionisti titolari di partita iva attiva alla data dell istanza, compresi i partecipanti agli studi associati, costituiti esclusivamente con contratto di associazione in partecipazione o altra forma associativa, purché non di natura commerciale d impresa. Sono tassativamente escluse le forme di aggregazione professionale che prevedano l obbligatoria iscrizione al Registro delle Imprese della competente Camera di Commercio" I soggetti sub a) possono essere iscritti all albo professionale ed

alla relativa Cassa previdenziale privata, oppure, nel caso in cui l attività esercitata non rientri tra le professioni intellettuali che hanno una Cassa previdenziale privata, possono essere iscritti alla gestione separata INPS ex art. 2, co. 26, della L. n.335/1995

## *17-(D) Sono già registrato al Portale, nella HOME non mi compare la finestra per fare LOGIN e accedere all'inserimento della domanda misura START. Che posso fare?*

(R) Per presentare la domanda bisogna andare nella sezione "presentazione domande" (quinto banner a sinistra della pagina), sotto sezione "compila la tua domanda".Scaricare il documento pdf "Iter procedurale" presente nella sezione "presentazione domande" per una guida accompagnata alla compilazione della istanza di candidatura

## *18-(D) Non riesco a compilare la candidatura/domanda, come posso fare?*

(R) Di seguito si riporta l iter di compilazione guidata della domanda:1. Accesso al portale Sistema Puglia - l'accesso deve essere effettuato con le credenziali (Login e Password) personali. Se non si dispone di tali credenziali effettuare la Registrazione al portale.2. Accesso alla Procedura Compila la tua domanda della sezione Presentazione Domande della pagina START3. Compilazione di tutti pannelli presenti nella procedura:a. Anagraficab. Qualificac. Recapitid. Marca da Bolloe. Dichiarazioni (1)f. Dichiarazioni (2)g. Allegatih. Convalidai. TrasmettiL operazione può essere eseguita in più sessioni di lavoro e i dati inseriti possono essere modificati fino all esecuzione delle operazioni di Convalida (punto 4).4. Convalida Dopo aver inserito tutti i dati richiesti, la procedura presenta i pulsanti:a. "Visualizza Bozza PDF" consente di effettuare le verifiche della domanda da trasmettere.b. "Convalida domanda" consente di convalidare la domanda. Il tasto è attivo solo se la compilazione di tutti i pannelli è stata completata e i dati inseriti risultano validi. Dopo aver eseguito questa operazione non sarà più possibile modificare i dati inseriti, ma sarà possibile la visualizzazione di questi e la generazione della domanda da trasmettere. La domanda sarà nello stato Convalidata e non sarà pertanto ancora trasmessa. Per trasmettere la pratica è necessario eseguire i punti 5 e 6.c. "Riporta in lavorazione" consente di sbloccare la domanda, in modo da poter apportare le modifiche necessarie. Il pulsante è attivo solo dopo la Convalida della domanda e se la pratica non è stata Trasmessa. Con lo sblocco, il PDF della domanda generato dal Sistema verrà cancellato e la domanda ritornerà nello stato In Lavorazione .5. Trasmetti Il PDF definitivo dell istanza, generato dalla procedura all atto della Convalida e scaricabile dal link Documento di domanda generato dal Sistema , dovrà essere firmato digitalmente dal richiedente. Successivamente la domanda va caricata dal pannello Trasmetti cliccando sul pulsante Allega domanda firmata .La domanda è da ritenersi trasmessa - solo dopo aver cliccato sul pulsante Trasmetti - se lo stato indicato sarà Trasmessa.Dopo aver eseguito questa operazione sarà visibile la funzione Sblocca Domanda che permette di riaprire e modificare la domanda - fino a quando questa non viene protocollata dalla Regione Puglia - riportandola nello stato Convalidata. Cliccando sul pulsante Sblocca Domanda il Sistema cancellerà il Documento di domanda firmato digitalmente e la Ricevuta di Trasmissione . Questa operazione consente di riportare la pratica In Lavorazione e operare in modalità modifica .ATTENZIONE: nel caso in cui l'istanza sia stata già trasmessa verrà automaticamente ANNULLATA la precedente trasmissione, e sarà necessario procedere nuovamente con le operazioni di Convalida e Trasmetti, acquisendo una nuova priorità di arrivo6. Generazione della ricevuta della domanda Dopo la trasmissione della domanda, nel pannello Trasmetti, sarà disponibile la Ricevuta di trasmissione generata automaticamente dal Sistema.Nel corso della compilazione dei vari pannelli, il Sistema effettua in automatico le verifiche di alcuni vincoli o requisiti oggettivi previsti all Avviso pubblico START, secondo quanto previsto dalla Determinazione del Dirigente della Sezione Promozione e Tutela del Lavoro n. 859 del 14/07/20.Nel caso in cui non sia completa la compilazione di tutti i pannelli obbligatori o non siano soddisfatti alcuni dei requisiti richiesti, il Sistema inibisce la funzione di chiusura della pratica fornendo specifici messaggi.

## *19-(D) cosa si intende per copia conforme del certificato di attribuzione di partita iva?*

(R) è sufficiente che in calce al documento allegato venga inserita la seguente dicitura: Il sottoscritto

\_\_\_\_\_\_\_\_\_\_\_\_\_\_\_\_, in qualità di Titolare, ai sensi e per gli effetti dell art 47 del DPR n. 445/2000 e dell art.23 del D.Lgs 82/2005 e consapevole delle responsabilità penali di cui all art.76 del medesimo D.P.R. 445/2000 per le ipotesi di falsità in atti e dichiarazioni mendaci, attesta la corrispondenza delle copie dei documenti allegati ai documenti conservati agli atti e che la stessa sia debitamente sottoscritta.

## *20-(D) COSA INTENDETE PER SIGILLO ELETTRONICO?*

(R) Abbiamo eliminato dal sistema informativo questo riferimento

## *21-(D) POSSO USARE SPID IN LUOGO DELLA FIRMA DIGITALE?*

(R) NO, la firma digitale non può essere sostituita da spid.

*22-(D) Sono iscritto alla gestione separata dell Inps, ma sono anche socio di una Società. Posso fruire del contributo START?*

(R) ERRATA CORRIGE: L'istanza è ammissibile. La candidatura verrà proposta quale titolare di partita iva/co.co.co in possesso degli altri quesiti stabiliti dall'avviso

*23-(D) Sono iscritto ad albo professionale in un'altra Regione. Posso presentare l'istanza?*

(R) L'avviso richiede domicilio fiscale al 1/02/2020 in Regione Puglia. L'avviso non prevede alcuna limitazione in ordine al luogo di iscrizione all'Albo. La candidatura può essere proposta se il soggetto è in possesso degli ulteriori requisiti previsti dall'avviso

*24-(D) Sono titolari di un contratto di collaborazione coordinata e continuativa attivo dal 27/01/2020, ma, non avendo redditi negli anni precedenti, non ho presentato la dichiarazione dei redditi. Posso partecipare?*

(R) Si, preventivamente però bisognerà presentare dichiarazione dei redditi (con reddito a zero) per l'esercizio fiscale 2019. Si è ancora in tempo e non si paga alcuna sanzione

*25-(D) Ho letto che per chi ha aperto la p.iva nel 2020 il requisito reddituale non è richiesto. Tuttavia il sistema mi chiede di caricare la dichiarazione dei redditi. Come posso fare?*

(R) Nelle more dell'allineamento del sistema informativo, inserire una pagina bianca.Stiamo provvedendo a riallineare

*26-(D) faccio la dichiarazione congiunta con il coniuge, titolare di un contratto di lavoro subordinato. Posso accedere ugualmente al bonus start? Devo produrre la dichiarazione congiunta?* (R) Si

### *27-(D) Cosa si intende per volume d'affari in relazione alla fattispecie a) del paragrafo 3.1 dell'avviso (titolari di partita iva)?*

(R) Per volume d affari s intende - per il Regime ordinario: l importo del rigo VE50 della pertinente dichiarazione IVA, detratto l importo del contributo previdenziale ed assistenziale;- per il Regime di vantaggio: il volume d affari corrisponde al valore riportato nel quadro LM2 Componenti positivi , detratto l importo dei contributi previdenziali ed assistenziali;- per il Regime forfetario: il volume d affari corrisponde al valore riportato nel quadro LM22 Colonna Componenti positivi , detratto l importo dei contributi previdenziali ed assistenziali.

#### *28-(D) Per i contribuenti che esercitano attività di lavoro autonomo esclusivamente in forma associata senza alcuna p.iva personale quale valore deve essere riportato?*

(R) Per i contribuenti che esercitano attività di lavoro autonomo esclusivamente in forma associata senza alcuna p.iva personale deve essere inserito il valore riportato nel quadro RH15 del Modello UNICO PF 2019 (laddove non sia stata ancora presentata la dichiarazione dei redditi per l anno fiscale 2019 alla data di presentazione della candidatura) o 2020 (laddove sia stata già presentata la dichiarazione dei redditi per l anno fiscale 2019 alla data di presentazione della candidatura)

*29-(D) Percepisco l'invalidità civile, posso partecipare all'avviso?*

(R) Si, l avviso esclude solo i titolari di pensione di anzianità o di vecchiaia

*30-(D) Posso indicare un iban relativo ad un conto corrente a me non intestato o cointestato?* (R) Assolutamente no. Il contributo START è finanziato dal POR Puglia. E' assolutamente necessario che il contributo venga versato direttamente al destinatario dell'intervento.

*31-(D) I titolari di partita iva (fattispecie a di cui al paragrafo 3.1 dell'avviso) a quale data devono possedere il domicilio fiscale in Puglia?* (R) 1/02/2020

*32-(D) Le firme digitali devono essere in formato Cades o Pades?*

(R) Preferibilmente, ma non obbligatoriamente, in formato Cades

## *33-(D) La misura Start è compatibile con il Red?*

### (R) Si, l'avviso sul punto non prevede alcuna preclusione

### *34-(D) Se rientro nella fattispecie a) e b) cosa devo indicare a proposito del reddito?*

(R) I lavoratoti autonomi che cumulano due tipologie di reddito da lavoro autonomo: forma individuale (con IVA), unitamente ad un contratto di collaborazione coordinata e continuativa, dovranno, fermo restando il rispetto del complessivo limite reddituale previsto dall avviso, dichiarare in fase di presentazione dell istanza l appartenenza alla categoria sub a) o sub b) in funzione della tipologia di reddito prevalente

### *35-(D) Come posso procedere con il pagamento della marca da bollo Digitale?*

(R) Il pagamento digitale deve essere attivato direttamente nella procedura Del bando - pannello Marca da Bollo . Sarà il sistema a generare la richiesta già compilata con i dati di domanda e ad inviarla al sistema PagoPA. L operazione di pagamento dovrà essere poi completata seguendo le istruzione ricevute via email dal sistema PagoPa, mentre la ricevuta di avvenuto pagamento sarà recuperata in automatico dal sistema e l esito restituito in domanda.

#### *36-(D) La dichiarazione di conformità degli allegati può essere fornita come allegato separato e caricato come "altro allegato"?*

(R) Per agevolare la presentazione delle candidature, è stato inserito nel modulo di domanda la dichiarazione di conformità in ordine a tutti gli allegati all'istanza medesima

#### *37-(D) Ai fini della partecipazione all'avviso, il professionista che partecipa a studio associato quale valore deve inserire in relazione al reddito lordo?*

(R) il valore del reddito riportato nel quadro RH15 o, alternativamente, nel quadro RL 27 per gli altri lavoratori autonomi del Modello UNICO PF 2019 (laddove non sia stata ancora presentata la dichiarazione dei redditi per l anno fiscale 2019 alla data di presentazione della candidatura) o 2020 (laddove sia stata già presentata la dichiarazione dei redditi per l anno fiscale 2019 alla data di presentazione della candidatura)

### *38-(D) nell'ipotesi di compresenza di reddito da lavoro autonomo prodotto a titolo personale e di quota di partecipazione in uno studio associato quale valore deve essere inserito in candidatura con riferimento al reddito?* (R) I lavoratori autonomi che cumulano due tipologie di reddito da lavoro autonomo dovranno dichiarare, fermo

restando il rispetto del complessivo limite reddituale previsto dall'avviso, la tipologia di reddito prevalente

## *39-(D) Quali aggiornamenti devo effettuare dopo la presentazione dell'istanza di candidatura?*

(R) La sezione relativa ai contatti (mail, numero di telefono, pec) e l'IBAN.Questa sezione è sempre modificabile senza che il candidato perda la posizione acquisita.Gli aggiornamenti dei predetti dati, in ragione dell'elevato numero di candidature che verranno proposte, deve avvenire esclusivamente sul sistema informativo.

#### *40-(D) La funzione tesa a caricare "altri" documenti è stata eliminata. Il sistema funziona?*

(R) Si, il sistema funziona. Come già reso noto con la pubblicazione della FAQ n. 36, per facilitare le candidature, la dichiarazione di conformità degli allegati alla domanda è stata inserita all'interno del format di domanda.

*41-(D) Ho aperto la partita IVA del 2019, ma non ho presentato ancora la dichiarazione dei redditi relativa al periodo di imposta 2019. Nel 2019, tuttavia, ho presentato una dichiarazione per il periodo di imposta 2018, avendo percepito reddito da lavoro occasionale. Posso presentare, ai fini della partecipazione all'avviso, la dichiarazione dei redditi relativa al periodo di imposta 2018?*

(R) No, in quanto l avviso reca una definizione di reddito facendo riferimento esclusivo all'art. 53 del TUIR (redditi da lavoro autonomo) che non include i redditi da lavoro occasionale; questi ultimi, diversamente, sono ricompresi nei redditi diversi ai sensi dell art 67 del TUIR.L istante dovrà pertanto presentare la dichiarazione per il periodo di imposta 2019 ai fini della partecipazione all'avviso.

#### *42-(D) Mi è stata notificata una richiesta di integrazione con la quale l'Amministrazione mi ha richiesto di produrre il certificato di apertura della partita iva conforme a quanto previsto dall'avviso. Dove posso trovare il certificato?*

(R) Estraendo il certificato richiesto dal cassetto fiscale e procedendo come di seguito evidenziato:Estrazione certificato "Dati anagrafici" accedere all Area Riservata Fisco On Line, dalla sezione Consultazioni Cassetto fiscale, cliccare sul Cassetto fiscale personale nella sezione consultazioni Anagrafica Dati Anagrafici, da questa sezione sarà possibile

estrarre un documento PDF ( a destra di Dati Anagrafici ) con evidenza dei:- Dati anagrafici;- Precedenti domicili fiscali- Uffici associati al Domicilio Fiscale;- Dati Identificativi della Ditta Individuale;- Precedenti Attività esercitate;- Precedenti Luoghi di Esercizio.

### *43-(D) Sono stato escluso dalla fruizione del bonus e devo presentare un'istanza di riesame ai sensi del paragrafo 6.4 dell'avviso. Come devo proporre l'istanza?*

(R) Esclusivamente inviando una pec a strat.regione@pec.rupar.puglia.it evidenziando le ragioni di fatto e di diritto atte a dimostrare la fondatezza dell'istanza di riesame e funzionali a rappresentare l'errore commesso dall'Amministrazione nel corso della valutazione delle candidature.L'Amministrazione non può processare richieste prive di motivazione che si limitano esclusivamente ad esprimere il diritto del candidato ad essere finanziato.

### *44-(D) Mi è arrivata via pec la richiesta di integrazione ma non riesco ad aprire l'allegato. Come posso fare?*

(R) Abbiamo ricevuto segnalazioni che lamentano la ricezione del messaggio di PEC con allegato non leggibile.Si comunica agli utenti interessati che il problema si potrebbe verificare con alcuni particolari client di posta. Pertanto, chi dovesse riscontrare il problema potrebbe provare a scaricare lo stesso messaggio utilizzando un altro strumento (ad esempio il webmail).In ogni caso, la stessa comunicazione trasmessa in allegato al messaggio PEC sarà depositata sul portale all'interno dell'area di lavoro individuale, e sarà accessibile a partire dallo stesso giorno di trasmissione della comunicazione